#### **NoNameScript Кряк Скачать 2022**

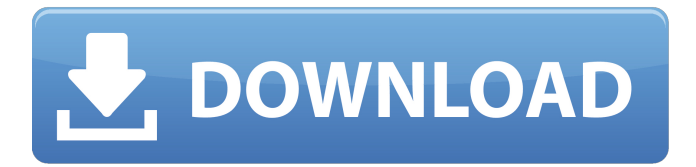

#### **NoNameScript Crack Free Download [32|64bit]**

[TEXT\_ONLY]Проверьте этот скрипт! Основанный на скрипте 'namp' от Code:Base, этот скрипт добавляет множество возможностей в mIRC! \* Клиентский интерфейс в моей цветовой гамме!! \* Новые стили и значки (спасибо Code:Base за отличную работу!) \* Система Newaway (лаги, изменения темы, публичные сообщения,...) \* Работает с версиями mIRC: 7.21 - 11.22 \* Множество настраиваемых параметров: \* Настраиваемая система выезда (лаги, изменения темы, публичные сообщения,...) \* Настраиваемая система отъезда \* Настраиваемая система фильтрации сообщений \* Настраиваемая система избранных клиентов \* Настраиваемая система mIRCrc \* Настраиваемая многострочная система всплывающих подсказок \* Настраиваемая система публичных сообщений (упоминания, поддержка команды и т. д.) \* Настраиваемая система никнеймов \* Настраиваемая система статусов \* Настраиваемая система настроек \* Настраиваемая система избранного \* Настраиваемая система отъезда \* Настраиваемая проверка синтаксиса \* Настраиваемый обработчик темы \* Настраиваемый обработчик шрифтов \* Настраиваемый обработчик цветовой схемы \* Настраиваемый обработчик сервера \* Настраиваемый обработчик кляпов \* Настраиваемый обработчик лагов \* Выбранные вами настройки будут сохраняться при каждом запуске mIRC, так что вы можете запускать mIRC и просто выбирать нужные настройки без необходимости редактировать файл настроек или что-то подобное. \* Настраиваемый обработчик всплывающих окон. \* настраиваемая система подключения Что включено? \* Настраиваемый обработчик лагов. \* Настраиваемая задержка Heurner. \* настраиваемый фильтр сообщений. \* настраиваемый mircrc. \* настраиваемый язык. \* Настраиваемая цветовая схема. \* Настраиваемая тема. \* настраиваемые шрифты. \* настраиваемые псевдонимы. \* настраиваемые избранные. \* настраиваемая пользовательская система. \* настраиваемая система злоупотреблений. \* Настраиваемая другая система. \* настраиваемый статус. \* настраиваемый музыкальный проигрыватель. \* настраиваемый отъезд. \* настраиваемый публичный сообщения. \*

настраиваемый статус. \* настраиваемый запрос. \* настраиваемый канал. \* настраиваемый канал онлайн. \* настраиваемый ник. \* настраиваемый отъезд. \* настраиваемый конвертер. \* настраиваемый список ящиков. \* настраиваемая многострочная подсказка. \* настраиваемый сервер. \* настраиваемый доп. \* настраиваемое добавление в избранное.

### **NoNameScript For PC**

+ Монитор отставания + Гостиная система + Контент-фильтр + Список любимых сетей + Популярные серверы + Блокировка пользователя + Проверка электронной почты + Крючки (вкл./выкл.) + Список пользователей в автономном режиме + Предустановки состояния + Настройка + Дополнения - Журналы/пейджер - Предустановки состояния - Главное меню - Форматирование - Показать PPL - Параметры в чате 16 июня 2011 г. Эта статья покажет вам простое пошаговое руководство по настройке простой блокировки рекламы в вашей системе Ubuntu. В последнее время пользователи Ubuntu стремятся пользоваться Интернетом, используя пакеты, доступные в репозиториях Ubuntu. Это хорошо, но есть и минус. Во время веб-серфинга на вашем экране могут появляться рекламные/всплывающие окна. Примечание. Если вы хотите пропустить эту часть, вы можете просто перейти к установке Red9. 1. Установите Firestarter Firestarter — это графический брандмауэр/приложение, которое блокирует рекламу и всплывающие окна в веб-браузере. Чтобы установить его, откройте Центр программного обеспечения Ubuntu, введите firestarter и нажмите «Установить». Кроме того, обязательно установите необходимые зависимости, чтобы ваша система могла правильно использовать программное обеспечение. 2. Установите Red9 Red9 — это медиаплеер и потоковый сервер с функцией блокировки рекламы. Откройте окно терминала и введите следующую команду для установки Red9: sudo apt-получить установить красный9 Red9 можно найти в Центре программного обеспечения Ubuntu, а также в разделе загрузок. Включите Центр программного обеспечения Ubuntu, чтобы иметь возможность установить Red9 из Центра программного обеспечения Ubuntu. 3. Настройте Red9 для блокировки рекламы Чтобы заставить Red9 блокировать рекламу, вам нужно настроить его с помощью приложения под названием менеджер пакетов. Введите эту команду в свой терминал: менеджер пакетов sudo Просто введите «да» в ответ на любые вопросы, которые вам задаст менеджер пакетов. Вас могут или не могут попросить ввести пароль. Теперь вы можете войти на страницу настроек Red9 на своем компьютере, введя следующее: На главном экране выберите «Приложения» в меню вверху посередине. В категории приложений вы увидите название «Интернет». Нажмите на нее и выберите переключатель «Блокировщик рекламы». Выберите вкладку конфигурации, расположенную в правом нижнем углу. 1709e42c4c

# **NoNameScript Crack+ Activator PC/Windows [Latest]**

4chan/mIRC.sh - скрипт mIRC для обсуждения/доски 4chan от хх, мелкимелки. командной строки © ОС: Windows \* Этот скрипт работает на любой версии mIRC от 6.13 до 6.17. Сценарий требует установки сli для запуска. Если у вас его нет, перейти к... \* Если у вас есть mIRC рго версии 6.14, все в порядке. \* Если у вас есть mIRC версии 6.13 или старше, вы должны получить последнюю версию мИРЦ. © Сценарий написал и загрузил хх. © Логика и настройка скрипта могут по-прежнему зависеть от текущей версия программного обеспечения. \* См. вкладку «\* Подробное объяснение» для получения информации о том, как использовать сценарий. \* Если у вас возникли проблемы, свяжитесь со мной по электронной почте (support@crayonscrayons.com). Если вы хотите использовать этот скрипт, сначала свяжитесь со мной, и мы подробно обсудить, как я могу удовлетворить ваши потребности, которые встречаются редко. Обратите внимание, что я могу оказывать поддержку только в свое время, что очень ограничено. \* Окажу платную поддержку через Skype, Discord или личное сообщение с почасовой оплатой (50 долларов США) или единовременным платежом (100 долларов США). Дополнительная информация может быть доступна через

==================================== - ABTOD: xx - x90чувак =================================== www.4chan/mIRC.sh 

Патреоне! Также я веду прямые трансляции на twitch.tv/crayonscrayons. Пожалуйста, следите за мной в твиттере!

скрипт? ==> Рекомендуется установить mIRC >= 6.14 ==> Загрузите последнюю версию mIRC.  $==$ > Если у вас есть mIRC

## **What's New In?**

NoNameScript — незаменимый инструмент самозащиты для тех случаев, когда у вас действительно много чанов, но не хватает времени на них всех. У этого инструмента нет имени... поэтому для простоты он будет называться NoName. Управляет всеми каналами. Удаляет всю информацию, кроме названий каналов. Удаляет каналы с каналом NoName. Удаляет всю информацию, кроме названий каналов. Удаляет все теги канала. Сохраняет журнал всех основных моментов канала, включая пинки (I). Захватывает набор тех, которые указали сообщения об отсутствии, и регистрирует их. (II). Захватывает набор тех, которые указали сообщения об отсутствии, и регистрирует их. (II). Захватывает набор тех, которые указали сообщения об отсутствии, и регистрирует их. (III). Захватывает набор тех, которые указали сообщения об отсутствии, и регистрирует их. (IV). Захватывает набор тех, которые указали сообщения об отсутствии, и регистрирует их. (В). Захватывает набор тех, которые указали сообщения об отсутствии, и регистрирует их. (VI). Захватывает набор тех, которые указали сообщения об отсутствии, и регистрирует их. (VII). Захватывает набор тех, которые указали сообщения об отсутствии, и регистрирует их. (VIII). Захватывает набор тех, которые указали сообщения об отсутствии, и регистрирует их. (IX). Сохраняет сообщения (I). Записывает сообщения (II). Сохраняет сообщения (III). Записывает сообщения (IV). Записывает сообщения (V). Логирует сообщения (VI). Записывает сообщения (VII). Сохраняет сообщения (VIII). Записывает сообщения (IX). Захватывает набор тех, которые указали сообщения об отсутствии, и регистрирует их. (ИКС). Захватывает набор тех, которые указали сообщения об отсутствии, и регистрирует их. (XI). Захватывает набор тех, которые указали сообщения об отсутствии, и регистрирует их. (XII). Захватывает набор тех, которые указали сообщения об отсутствии, и регистрирует их. (XIII). Захватывает набор тех, которые указали сообщения об отсутствии, и регистрирует их. (XIV). Захватывает набор тех, которые указали сообщения об отсутствии, и регистрирует их. (XV). Захватывает набор тех, которые указали сообщения об отсутствии, и регистрирует их. (XVI). Захватывает набор тех, которые указали сообщения об отсутствии, и регистрирует их. (XVII). Захватывает набор тех, которые указаны

# **System Requirements For NoNameScript:**

Мышь и клавиатура являются основными устройствами ввода. Требуется процессор Intel® Core™ i3-4130 или выше. Для вывода в разрешении Full HD требуется монитор 1080p. 2 ГБ оперативной памяти или больше. Рекомендуемые: Процессор Intel® Core™ i3-4130 или лучше Разрешение монитора не менее 1080p 2 ГБ ОЗУ или больше Заметки: Эта игра будет использовать значительный объем оперативной памяти. Это старая игра, в которой не используются никакие новые технологии.